# **STRATÉGIA INTEGROVANÉHO E-LEARNINGU VO VÝUČBE ŠIKMÉHO VRHU REALIZOVANÁ V PROSTREDÍ INTERAKTÍVNEJ TABULE SMART BOARD**

# **Žaneta Gerhátová<sup>1</sup>**

<sup>1</sup>Katedra fyziky, Pedagogická fakulta, Trnavská univerzita Priemyselná 4, P. O. Box 9, 918 43 Trnava, SR e-mail: [zaneta.gerhatovav@truni.sk](mailto:zaneta.gerhatovav@truni.sk)

Abstract. Gerhátová,  $\check{Z}$ .: *Strategy of Integrated e-learning in the teaching of inclined throw provided in environments SMART Board interactive whiteboard, Paed. Univ. Tyrnaviensis, Ser. C.* The recent development of ICT allows us to establish virtual experiment in natural sciences by the help of applets, interactive simulations and real remote e-experiment accessible via the Internet. Their implementation in teaching is the most important part of educational reform also in the Slovak Republic, because the results of education depend on the teaching methods and forms. The paper presents a preview of the practical application of strategies for integrated e-learning, which implies a real, real remote and virtual experiment with e-materials in the interactive SMART Board environment. This combination of SMART Board and virtual experiment multiplies the interactivity of teacher and pupil.

**Keywords:** experiment in physics, integrated e-learning, interactive simulations and applets, interactive whiteboard, inclined throw, video recording

### **1 Úvod**

Na osobnosť učiteľa fyziky sú neustálym vývojom vedy a techniky kladené zvýšené nároky na jeho sústavné zdokonaľovanie sa, tvorivosť, rozvoj fantázie pri zhotovovaní a navrhovaní nových učebných pomôcok, ktoré majú značný vplyv na rozvoj myslenia ţiakov. Jedným z cieľov reformy školstva v SR je pripraviť učiteľov pre budúcnosť, nie iba obmedzene pre ich "zajtrajšie pôsobenie". Práve v tomto smere nám môžu výrazne pomôcť moderné informačno-komunikačné technológie (IKT). V snahe o širšie zavedenie IKT a experimentu do vyučovania na území SR, bola vytvorená nová stratégia vzdelávania, ktorej autori F. Schauer, F. Lustig a M. Ožvoldová [1] dali názov integrovaný e-learning (INTe-**L)**.

INTe-L je založený na metódach poznania, ktoré sa využívajú vo vedeckej práci a ktorej hlavnými znakmi sú: pozorovanie javov reálneho sveta, vyhľadávanie a záznam informácií, organizácia a plánovanie práce, prezentácia dát v tabuľkách a grafoch. Pri tejto stratégii vyučovania je dôležité postupovať od pozorovania k vytváraniu pojmovej štruktúry a modelov, až po zoznámenie sa s príslušnými prírodovednými zákonmi. Vedecké postupy umožňujú totiž identifikovať alebo formulovať vedecké otázky, hľadať súvislosti medzi reálnym svetom okolo nás a teoretickými poznatkami, t.j. vedieť aplikovať získané poznatky prírodných vied v praxi a porozumieť jednotlivým súvislostiam. K naplneniu cieľov INTe-Lu Schauer a kol. postulovali jeho tri základné komponenty:

**1. experiment** – reálny, reálny vzdialený experiment na internete;

- **2. simulácie a applety,** resp. physlety ako virtuálny experiment;
- **3. elektronický vzdelávací materiál** e-učebnice alebo e-študijné materiály.

Podstata integrovaného e-learningu spočíva v jednote všetkých jeho troch zložiek [2].

Učiteľ fyziky potrebuje tvoriť a následne využívať učebné pomôcky. Jednou z možností, ako inovovať vlastné učebné pomôcky, je aj využívanie interaktívnej tabule (ďalej len i-tabule) pre ich tvorbu a realizáciu. Prostredníctvom využívania i-tabule vo vyučovacom procese sa dodržiava princíp názornosti. Inovovaný a zásadný význam má interaktívna tabuľa v spojení s činnosťou, ktorú žiak na i-tabuli realizuje, pričom táto činnosť môže byť uložená do počítača, ku ktorému je pripojená.

Ako ukážku praktickej aplikácie stratégie INTe-L v prostredí interaktívnej tabule SMART Board sme si zvolili tému "Šikmý vrh". Ak bude učiteľ postupovať v zmysle stratégie INTe-L, je žiaduce, aby si najskôr pripravil jej jednotlivé komponenty.

Cieľom príspevku nie je prezentovať teóriu šikmého vrhu ako takú, ale spôsob, ako ju čo najjednoduchšie priblížiť študentom. Z tohto dôvodu uvádzame postup pri realizácii stratégie INTe-L na vyučovacej hodine fyziky v 1. ročníku strednej školy:

- 1. Otvorenie interaktívnej tabule a spustenie multimediálnych a ostatných didaktických pomôcok.
- 2. Oboznámenie žiakov s vyučovacím cieľom.
- 3. Realizácia jednoduchého reálneho pokusu: "*Streľba z Lego dela*" motivácia.
- 4. Spustenie simulácie "Pohyb náboja" [3] alebo akéhokoľvek iného, ktorý považujeme za zmysluplný a zodpovedajúci našim cieľom.
- 5. Pozorované javy kvantitatívne popíšeme na základe teórie uvedenej v e-vzdelávacích materiáloch napr. v Multimediálnej vysokoškolskej učebnici fyziky [4] a pod.
- 6. Zisťovanie spätnej väzby, zadanie domácej úlohy a zhodnotenie práce na hodine.

## **2 Zadanie pokusu "***Streľba z Lego dela***" v prostredí i-tabule SMART Board**

#### **2.1 Reálny experiment**

Nakoľko aplikujeme stratégiu INTe-L, ako prvý zaradíme experiment. Vzdialený experiment z tejto oblasti nie je k dispozícii, preto využijeme na uskutočnenie jednoduchého reálneho experimentu "Streľba z dela" detskú stavebnicu Lego.

**Krok 1** Cieľ pokusu, úlohy, prístroje a pomôcky (obr. 1):

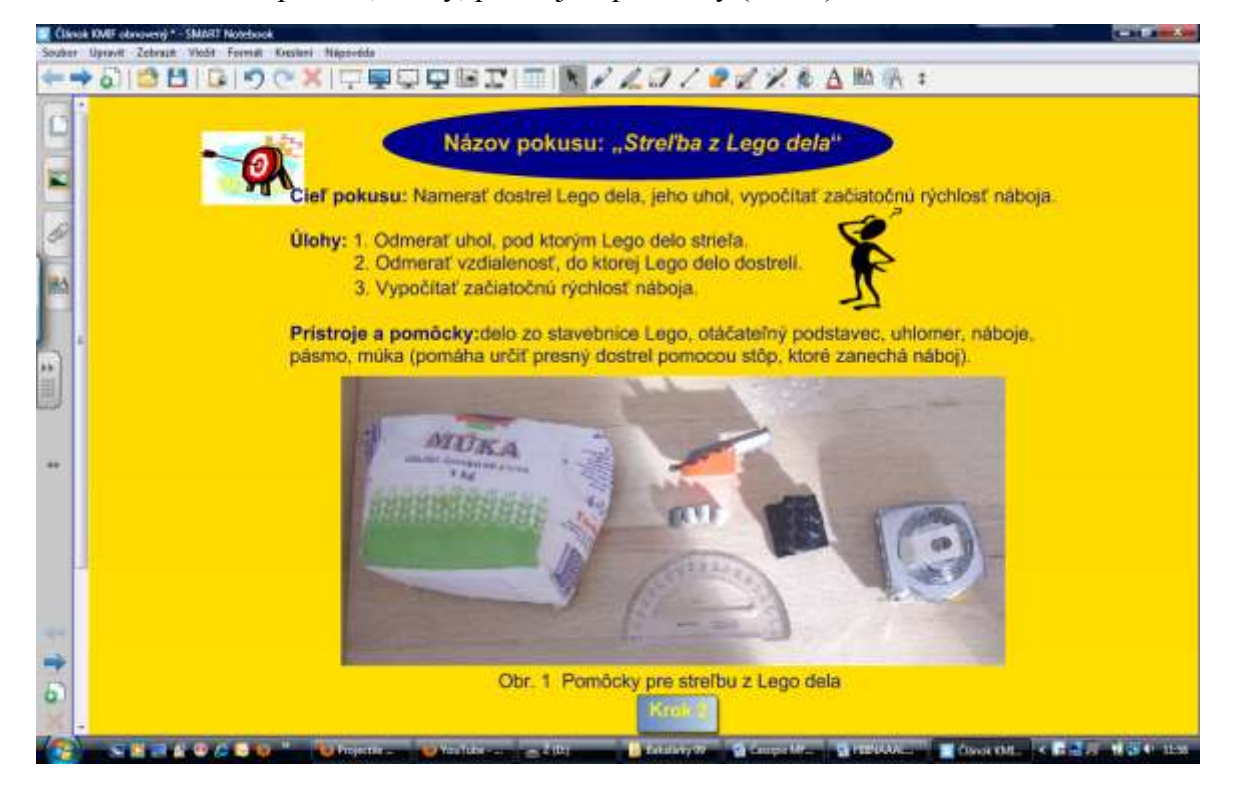

*Obr. 1 Streľba z Lego dela – krok 1*

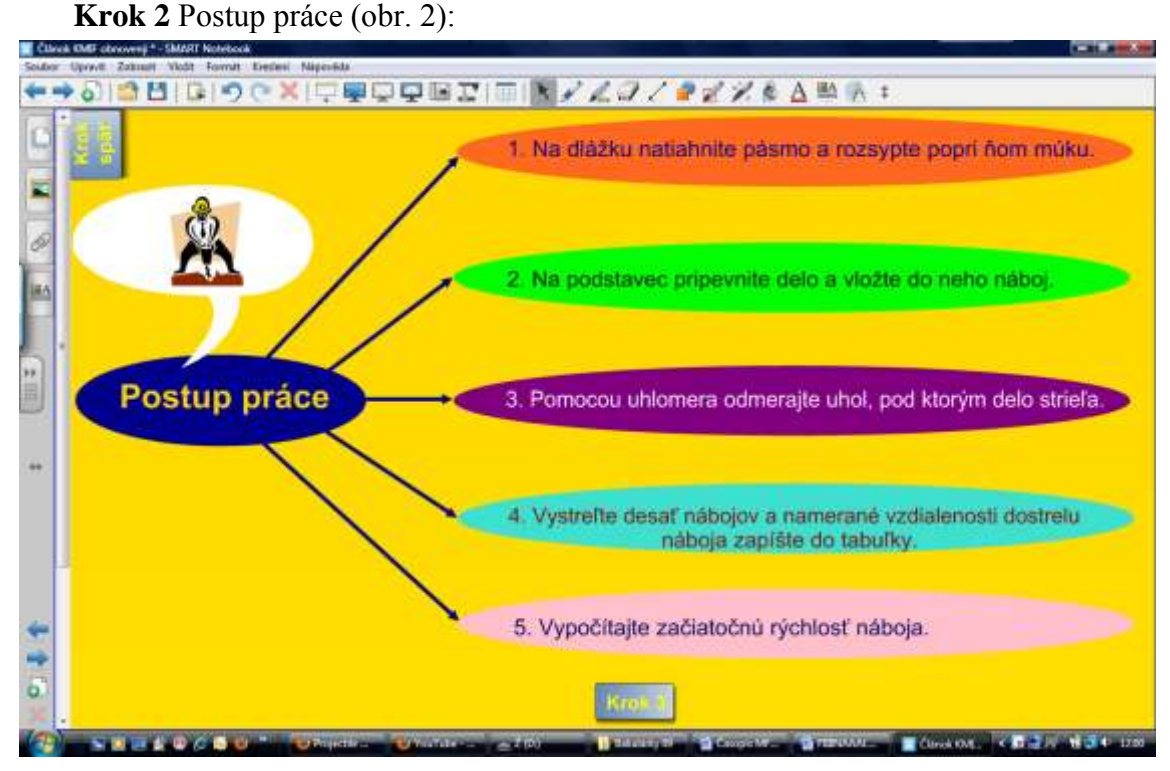

*Obr. 2 Streľba z Lego dela – krok 2* 

**Krok 3** Spracovanie nameraných hodnôt (obr. 3):

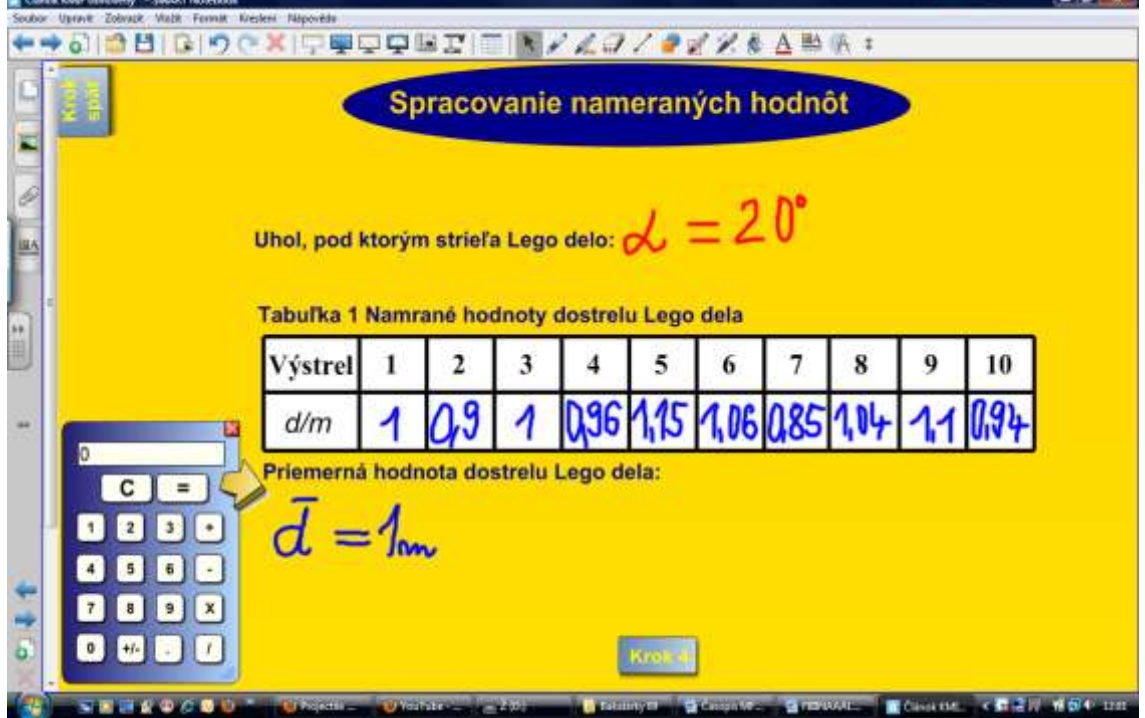

*Obr. 3 Streľba z Lego dela – krok 3*

Spolu so žiakmi v priebehu pokusu diskutujeme o nameraných hodnotách a postupne zavádzame základné pojmy a matematické vzťahy pre šikmý vrh telesa.

### **Výpočet veľkosti začiatočnej rýchlosti a času dopadu:**

Pre výpočet začiatočnej veľkosti rýchlosti náboja vychádzame zo vzťahu [4]:

$$
x_{\rm p} = \frac{v_0^2 \sin 2\alpha}{g}
$$
  
z čoho vyplýva:  

$$
z = \frac{g x_{\rm p}}{g}
$$
 (1)

$$
v_0^2 = \frac{8 \lambda_D}{\sin 2\alpha} \tag{2}
$$

$$
v_0 = \sqrt{\frac{g x_{\rm D}}{\sin 2\alpha}}
$$

$$
v_0 = \sqrt{\frac{9,81 \text{m.s}^2.1 \text{m}}{\text{sin } 2.20^\circ}}
$$

 $v_0 \approx 3.92 \text{ m.s}^{-1}$ 

Čas dopadu vypočítame pomocou vzťahu [4]:

$$
t_{\rm D} = \frac{2v_0 \sin \alpha}{g}
$$
  
\n
$$
t_{\rm D} = \frac{2.39 \,\text{m.s}^{-1}.034}{9,81 \,\text{m.s}^{-2}}
$$
  
\n
$$
t_{\rm D} \approx 0.27 \,\text{s}
$$
\n(3)

Veľkosť začiatočnej rýchlosti náboja je približne 3,92 m.s<sup>-1</sup> a náboj dopadne na Zem približne za 0,27 s od výstrelu.

## **2.2 Experiment prostredníctvom interakívnej simulácie**

#### **Krok 4** Práca so simuláciou "*Pohyb náboja"* v prostredí i-tabule SMART Board

Simuláciou "Pohyb náboja" demonštrujeme šikmý vrh telesa (obr. 4), pričom upozorníme na rozdiel medzi realizovaným reálnym experimentom s Lego delom a virtuálnym experimentom. Žiaci pozorujú na i-tabuli prebiehajúci dej (obr. 5). Učiteľ i žiak, ktorí budú pracovať na i-tabuli majú možnosť: zastaviť dej, vpisovať poznámky priamo do obrazu prebiehajúceho virtuálneho experimentu, opakovať experiment, a tým opakovane sledovať zavedené základné pojmy, meniť vstupné hodnoty, meniť podmienky realizácie t.j. ideálne (odpor vzduchu neuvažujeme) alebo reálne (odpor vzduchu uvažujeme), urobiť videozáznam a pod. Simulácia nám prezentuje výstrel z dela, t.j. šikmý vrh. V zelenom poli prostredia simulácie sa nachádza tabuľka, v ktorej je niekoľko meniteľných údajov: uhol, začiatočná rýchlosť, hmotnosť náboja, priemer, odpor vzduchu – koeficient odporu a nadmorská výška. Po zadaní vstupných údajov a stlačení tlačidla "Páľ", z dela vystrelí náboj. Počas letu náboja sa nám na hornom okraji zobrazujú v troch okienkach vzdialenosť (m), výška (m), doba letu (s) – hodnoty, ktoré zodpovedajú okamžitému stavu výstrelu. Ak by nám strela preletela za obrazovku, nie je problém pomocou priblíženia, či vzdialenia prispôsobiť si obrazovku. Delo môžeme posúvať po obrazovke, alebo meniť jeho výšku. Strelivom nemusí byť len náboj, ale ďalších deväť iných telies: golfová loptička, bejzbalová lopta, bowlingová guľa, futbalová lopta, tekvica, dospelý človek a piano. Na základe experimentovania so simuláciou a následným výpočtom si môžeme overiť, či simulácia pracuje správne.

V zelenom poli simulácie si nastavíme nasledujúce vstupné hodnoty:

 $\alpha = 45^{\circ}$  $v_0 = 25$  m.s<sup>-1</sup>  $m = 3$  kg  $t_D = ?$  s  $x_D = ?$  m

Po stlačení tlačidla "Páľ", získame hodnoty času dopadu a vzdialenosti dopadu namerané simuláciou:  $t_D = 3.7$  s,  $x_D = 65.0$  m.

Na overenie správnosti simulácie dosadíme vstupné hodnoty do vzťahov (3) a (1) a vypočítame čas dopadu a vzdialenosť dopadu.

Výpočet času dopadu pomocou vzťahu (3):

$$
t_{\rm D} = \frac{2v_0 \sin \alpha}{g}
$$
  
\n
$$
t_{\rm D} = \frac{2.25 \text{ m.s}^{-1} \sin 45^{\circ}}{9,81 \text{ m.s}^{-2}}
$$
  
\n
$$
t_{\rm D} = 3,6 \text{ s}
$$
  
\nVýpočet vzdialenosti dopadu pomocou vzťahu (1):  
\n
$$
x_{\rm D} = \frac{v_0^2 \sin 2\alpha}{g}
$$
  
\n
$$
x_{\rm D} = \frac{(25 \text{ m.s}^{-1})^2 \sin 2.45^{\circ}}{9.81 \text{ m}^{-2}}
$$

 $9,81 \,\mathrm{m.s}^{-2}$  $x_D = 63,7 \text{ m}$ 

Z uvedeného vyplýva, že nami vypočítané hodnoty času dopadu a vzdialenosti dopadu sa približne rovnajú hodnotám vypočítaných simuláciou.

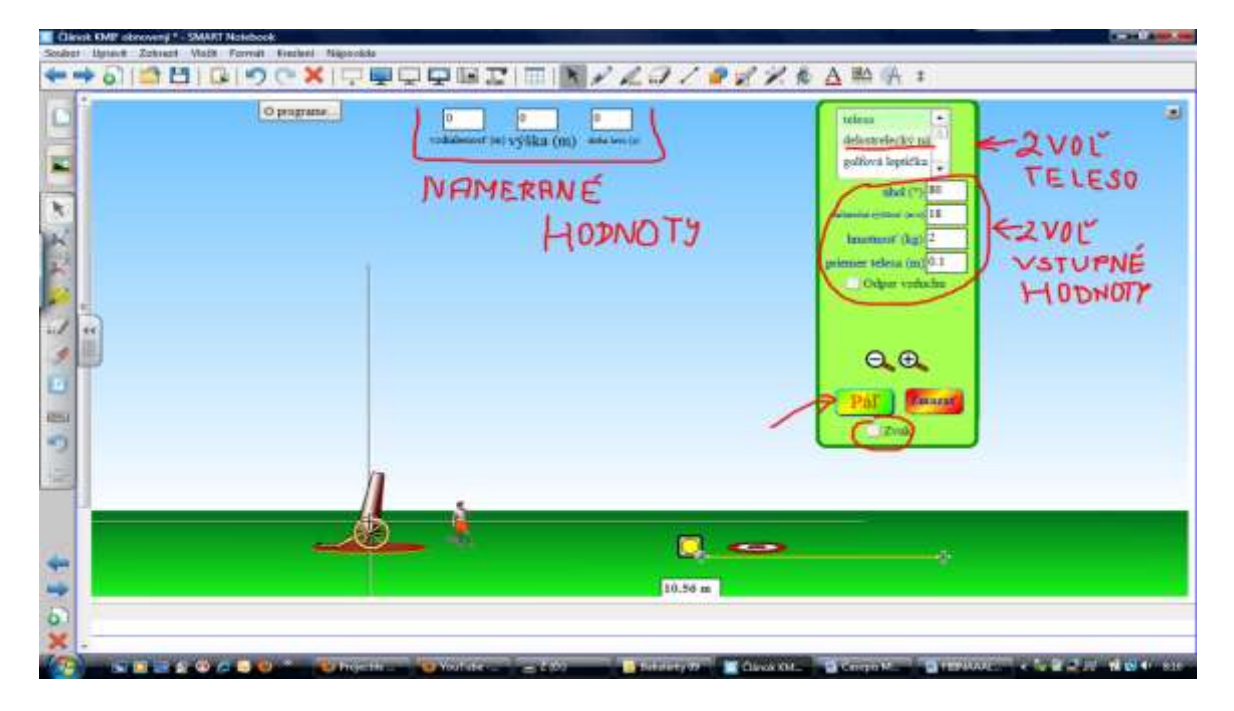

*Obr. 4 Prostredie simulácie "Pohyb náboja" [\(http://phet.colorado.edu/sims/projectile-motion/projectile-motion\\_sk.html\)](http://phet.colorado.edu/sims/projectile-motion/projectile-motion_sk.html)*

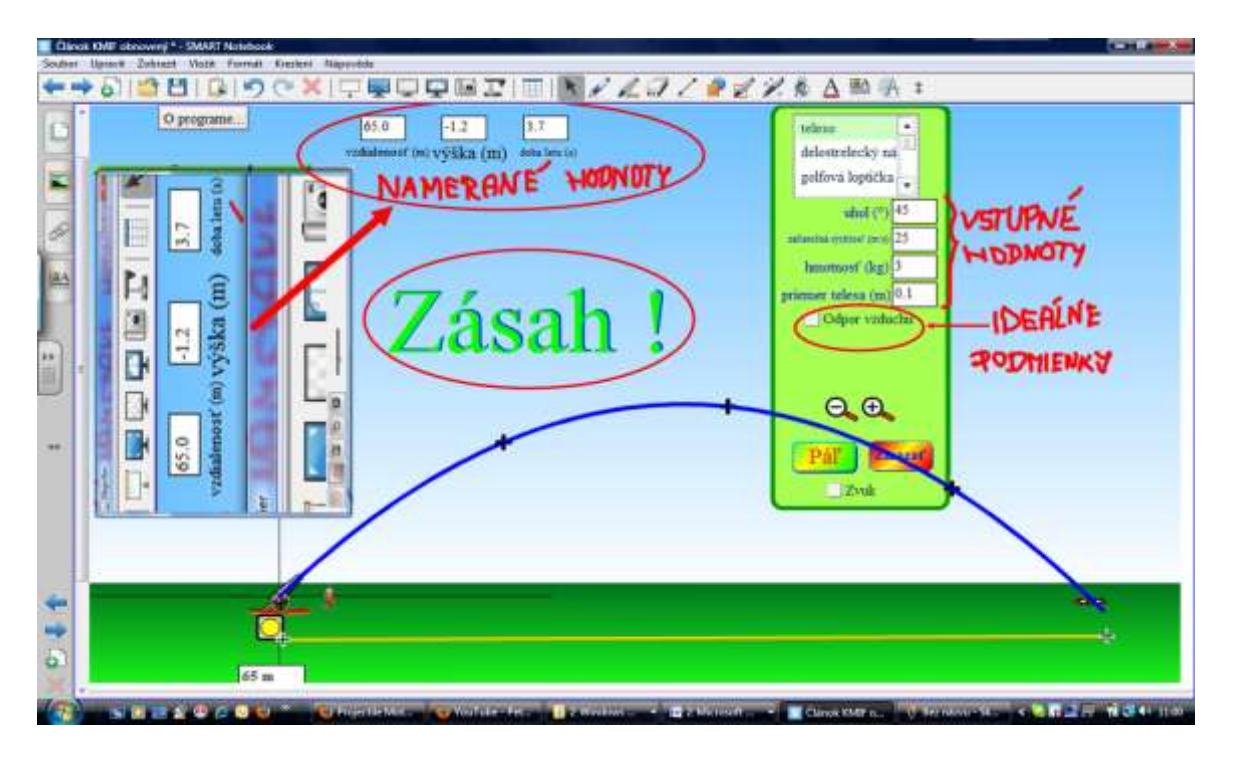

*Obr. 5 Streľba z dela pod uhlom 45<sup>o</sup> v prostredí i-tabule SMART Board [\(http://phet.colorado.edu/sims/projectile-motion/projectile-motion\\_sk.html\)](http://phet.colorado.edu/sims/projectile-motion/projectile-motion_sk.html)*

So simuláciou môžeme ďalej experimentovať tak, že budeme merať čas letu náboja a vzdialenosť dostrelu dela v závislosti od rôznych uhlov (obr. 6) v ideálnych i reálnych podmienkach a hodnoty získané zo simulácie porovnáme s vypočítanými. Na zápis nameraných hodnôt si v prostredí i-tabule môžeme zostrojiť tabuľku.

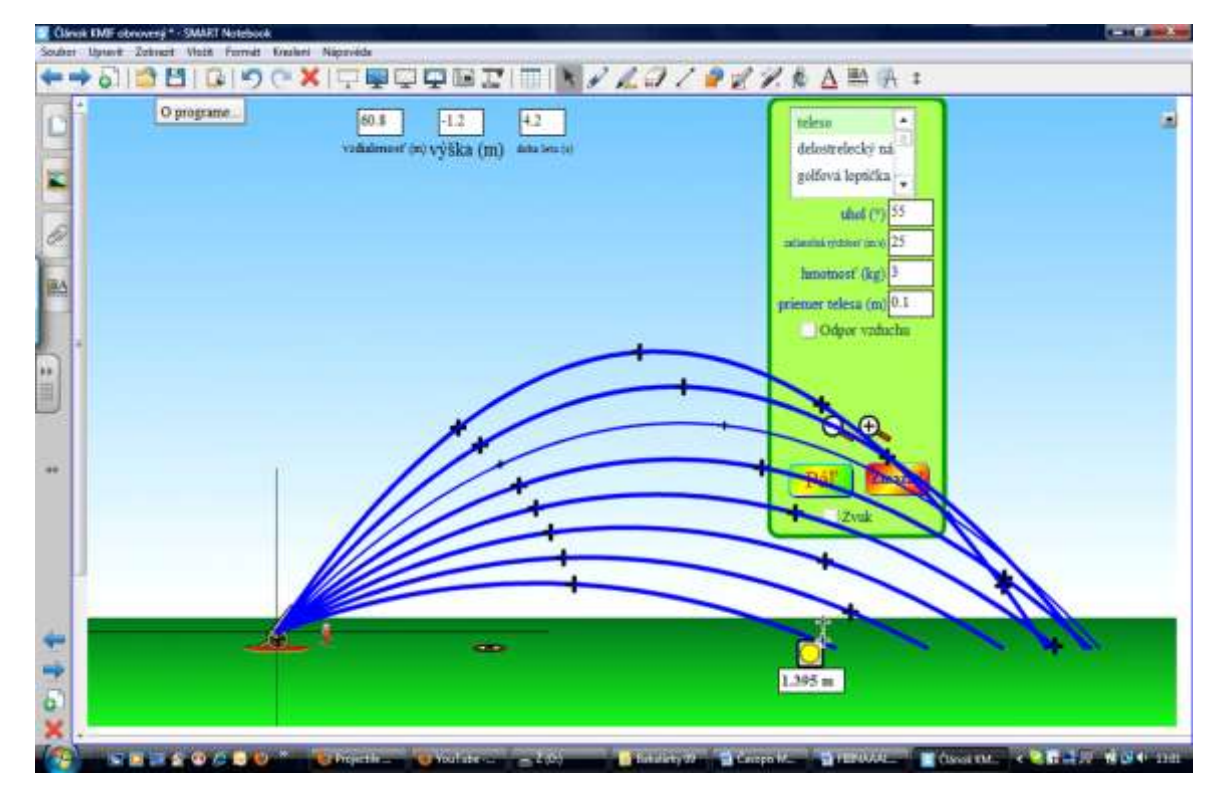

*Obr. 6 Streľba z dela pod rôznymi uhlami [\(http://phet.colorado.edu/sims/projectile-motion/projectile-motion\\_sk.html\)](http://phet.colorado.edu/sims/projectile-motion/projectile-motion_sk.html)*

S nameranými hodnotami môžeme ďalej pracovať tak, že si zostrojíme napr.:

a) graf závislosti vzdialenosti dostrelu dela od veľkosti uhla výstrelu;

b) graf závislosti času dopadu náboja od veľkosti uhla výstrelu.

Následne môžeme diskutovať o dosiahnutých výsledkoch i o presnosti merania.

Simulácia z Coloradskej univerzity je veľmi pekne vizuálne spracovaná. Ponúka bohatý výber možností nastavenia, ktorý môže experimentátora pohltiť natoľko, že jej bude venovať aj niekoľko hodín bez prestávky. Zaujímavosťou simulácie je určite lákavá možnosť pre mnohých žiakov – vybrať si strelivo. Simulácia je obohatená meracím pásmom a terčom. Po zasiahnutí terča sa nám na obrazovke ukáže nápis "Zásah". Ak strela dopadne v blízkosti Dávida (postavičky pri dele), spadnú mu trenírky. Aj takáto zábava sa nám ponúka, keď už terč netrafíme. K správnej atmosfére si môžeme zapnúť zvuk, ktorý imituje zvuk skutočného výstrelu.

Za nevýhodu simulácie považujeme, že v nej chýba zobrazenie najvyššej dosiahnutej výšky aj s časový údajom, kedy presne bola táto výška dosiahnutá. Os x by mohla byť zobrazená na celej obrazovke simulácie alebo by aspoň mohla ponúkať túto funkciu. Chýba aj časový údaj, ktorý by zobrazoval, kedy dráha náboja pretne os x, ďalej chýba tlačidlo "Stop", ktoré by umožňovalo danú simuláciu podľa ľubovôle experimentátora zastaviť. Ako nevýhodu možno označiť aj nepohyblivosť tabuľky. Ak nám tabuľku pretne viac dráh striel, stáva sa tabuľka nečitateľnou (obr. 7). Pri zväčšovaní obrázka čiara zväčšuje svoju hrúbku, ktorá zachytáva let náboja, ale pri následnom zmenšení obrázku čiara hrúbku nemení. Tým prekrýva tabuľku a zakrýva iné čiary. Potom simulácia pôsobí chaoticky a nemožno dôkladne porovnať všetky dráhy. Východisko vidíme v tom, že trajektórie budeme merať jednotlivo. Porovnaním nameraných a vypočítaných hodnôt môžeme určiť presnosť experimentálneho merania prostredníctvom simulácie.

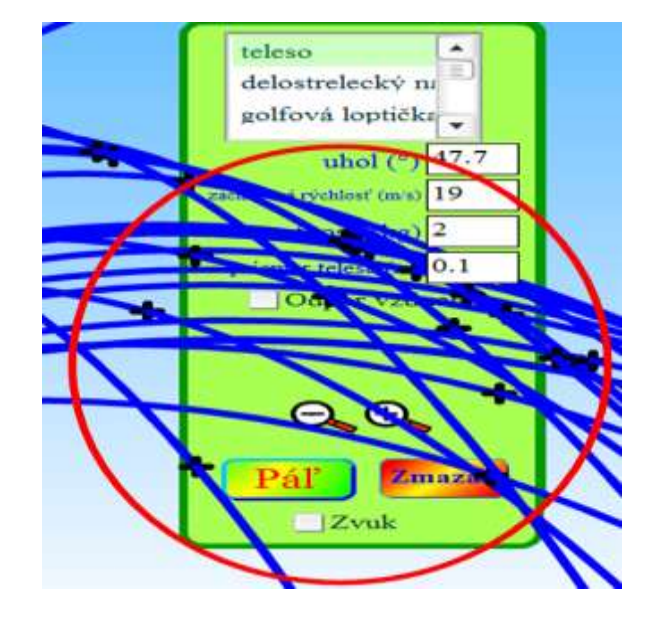

*Obr. 7 Nedostatok simulácie [\(http://phet.colorado.edu/sims/projectile-motion/projectile-motion\\_sk.html\)](http://phet.colorado.edu/sims/projectile-motion/projectile-motion_sk.html)*

### **2.3 e-Vzdelávacie materiály k téme Šikmý vrh**

Jednou z výhod technológie i-tabúľ je tvorba vlastného videozáznamu, ktorý môže slúžiť ako vzdelávací e-materiál. Podmienky, t.j. či sa bude nahrávať celá plocha i-tabule alebo len vybrané časti, zváži učiteľ. Na vytvorenie videozáznamu na i-tabuli sa používa software SMART Board alebo iný podľa typu tabule. K vlastnej tvorbe videozáznamu nie je

potrebné pripojenie i-tabule k počítaču, ale postačí len software nainštalovaný v počítači (obr. 8).

Videozáznamy interaktívnej tabule môžu slúžiť ako učebné pomôcky. Môžu ich tvoriť aj samotní žiaci/študenti, pričom je možné takýmto spôsobom overiť ich vedomosti alebo zručnosti z preberaného učiva pre nich zábavným a netradičným spôsobom. Napríklad dostanú za úlohu vytvoriť videozáznam o tom, ako pracuje interaktívna simulácia (resp. aplet) či reálny vzdialený experiment a pod. Ďalšou možnosťou je, že videozáznam vytvorí učiteľ sám tak, aby podľa neho mohol každý žiak pracovať vlastným tempom, čím sa napĺňa odveký cieľ didaktiky – individualizácia vyučovania.

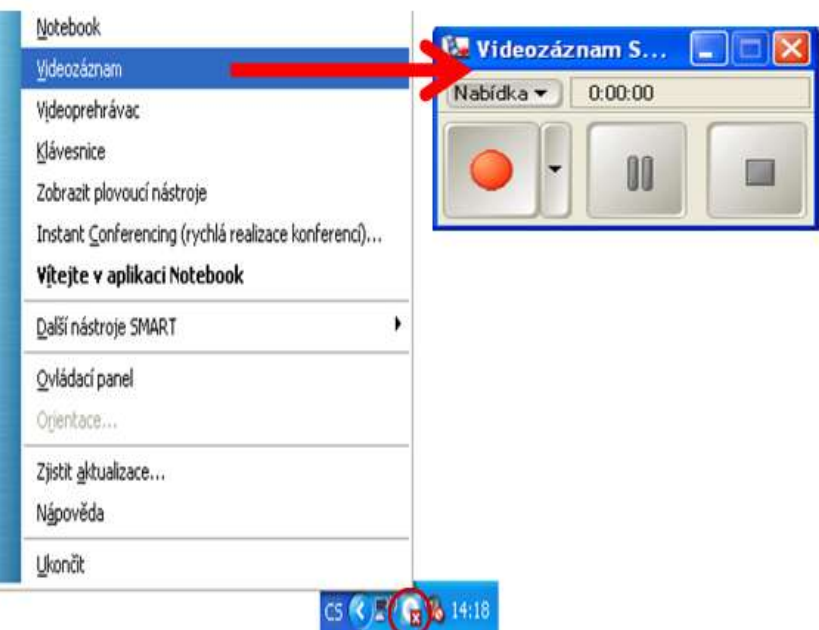

*Obr. 8 Videozáznam z ponuky i-tabule SMART Board*

**Krok 5** Klasickým tretím komponentom INTe-Lu sú e-vzdelávacie materiály, v ktorých si môžu žiaci podľa stupňa školy overovať získané experimentálne výsledky s fyzikálnou teóriou. Ako príklad uvádzame učebnice pre strednú a vysokú školu (obr. 9 [4], [5]) a pod.

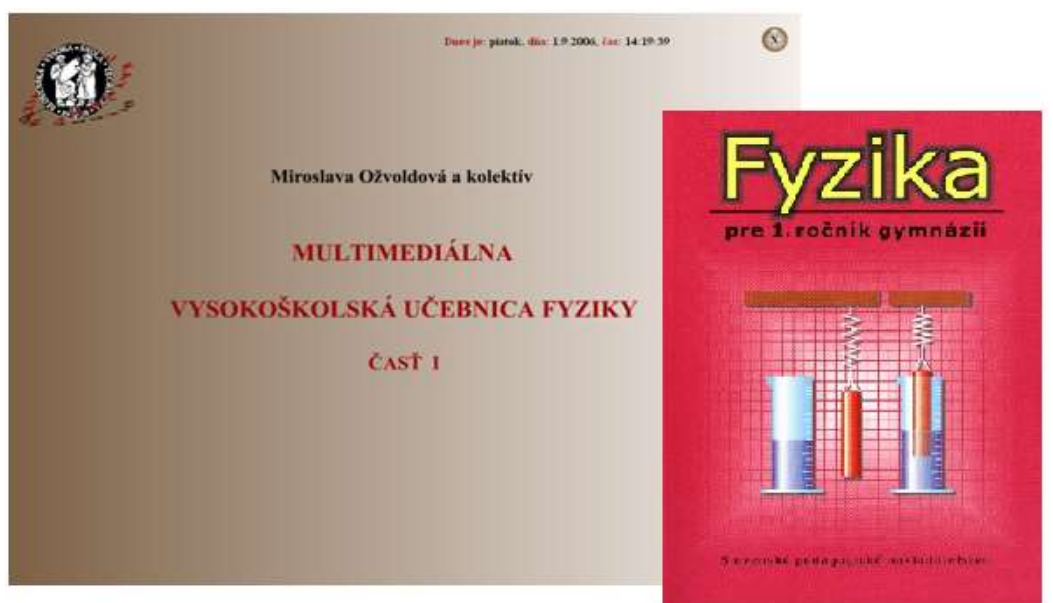

*Obr. 9 e-Študijné materiály k téme "Šikmý vrh" podľa stupňa školy*

#### **3 Záver**

Reálnym experimentom a interaktívnou simuláciou sme demonštrovali nové možnosti aktívneho vzdelávania prostredníctvom stratégie INTe-L. Menovite sme ukázali skúmanie šikmého vrhu.

Reálny experiment "Streľba z Lego dela" bol realizovaný pomocou stavebnice Lego. Zistili sme, že takýto jednoduchý experiment má množstvo nedostatkov napr. z dela sa dá strieľať len do určitého stupňa uhla, čas je klasickými stopkami nemerateľný. Meranie s Lego delom si vyžaduje aj určitú zručnosť a treba pri ňom počítať aj s neporiadkom, ktorý spôsobí rozsypaná múka. Ak strela netrafí pás vytvorený z múky, je potrebné výstrel opakovať. Napriek tomu možno konštatovať, že reálny experiment s Lego delom má v tomto prípade nezastupiteľnú funkciu, a to motivačnú. Slúži tiež na nácvik zručností merania v reálnych podmienkach.

Práca s virtuálnym experimentom ukazuje, že simulácia "Pohyb náboja" mám ponúka väčšiu možnosť overovania fyzikálnych zákonitostí a javov napr. pracovať v ideálnych i v reálnych podmienkach. Na objektívne zhodnotenie získaných vedomostí žiakov, by bolo potrebné realizovať pedagogický výskum na väčšej výskumnej vzorke.

Možnosti integrácie reálnych, reálnych vzdialených a virtuálnych experimentov do prírodovedného vzdelávania vo všetkých jeho formách, spolu s využitím interaktívnych prvkov i-tabule, nám ponúkajú rozhodujúci potenciál na kvalitatívne zdokonalenie formovania všeobecných vedomostí a zručností žiakov a študentov všetkých typov škôl. Prezentovaná nová stratégia INTe-L realizovaná v prostredí i-tabule SMART Board dokumentuje integráciu najnovších technológií do fyzikálneho vzdelávania s cieľom:

- a) prehlbovať vedomosti a rozvíjať spôsobilosti a zručnosti žiakov,
- b) nastoliť otázky spojené s riešením problému, t.j. rozvíjať schopnosť riešiť problém,
- c) podporiť rozvoj kľúčových kompetencií definovaných v Štátnom vzdelávacom programe,
- d) podporiť rozvoj aktivity, samostatnosti, tvorivosti a motivácie žiaka,
- e) rozvíjať tvorivosť aj interaktivitu učiteľov i žiakov,
- f) vytvoriť atraktívnejší spôsob vzdelávania na všetkých stupňoch škôl.

#### **Poďakovanie**

Projekt budovania prvého slovenského e-laboratória vzdialených interaktívnych experimentov na Slovensku na Katedre fyziky Pedagogickej fakulty Trnavskej univerzity v Trnave umožnil vytvorenie novej stratégie INTe-L a jej implementáciu do edukačného procesu. Do súčasnej podoby bolo e-laboratórim vybudované na základe úzkej všestrannej odbornej a technickej pomoci prof. Schauera a spolupracovníkov z Katedry fyziky PdF TU v Trnave a jej technických pracovníkov, ako i na základe odbornej spolupráce s doc. F. Lustigom z MFF UK v Prahe, vedeniu PdF TU a finančnej podpory grantových agentúr MŠ SR KEGA prostredníctvom grantu č. 3/7227/09 a VEGA č. 1/0332/08, za ktoré riešitelia vyjadrujú vďaku.

#### **Literatúra**

[1] OŽVOLDOVÁ M., ČERŇANSKÝ P., LUSTIG F., SCHAUER F. Internet Remote Physics Experiments in Student's Laboratory. In. *Proceedings of the International* *Conference on Engineering Education*, Silesian University of Technology, Gliwice 2005, Poland, V 2, ISSN 1562-3580, pp. 794 – 799.

- [2] SCHAUER, F., OŽVOLDOVÁ, M., LUSTIG, F. Integrated e-Learning New Strategy of Cognition of Real World in Teaching Physics. In. *Innovations 2009 (USA),World Innovations in Engineering Education and Research, iNEER,* Special Volume 2009, chapter 11, ISBN 978-0-9741252-9-9, p. 119-135.
- [3] WIEMAN, C. *Pohyb náboja* (interaktívna simulácia) dostupné na: [http://phet.colorado.edu/sims/projectile-motion/projectile-motion\\_sk.html](http://phet.colorado.edu/sims/projectile-motion/projectile-motion_sk.html)
- [4] OŽVOLDOVÁ, M., ČERVEŇ, I., DILLINGER, J., HALÚSKOVÁ, S., LAURINC, V., HOLÁ, O., FEDORKO, ŠTUBŇA, I., JEDINÁK, D., BEŇO, M. *Multimediálna vysokoškolská učebnica fyziky, časť 1*. Trnava 2007, Trnavská univerzita, Pedagogická fakulta, CD – ISBN 978-80-8082-127-2.
- [5] KOUBEK, V., ŠABO I. *Fyzika pre 1. ročník gymnázií.* 2004 dostupné na: [http://www.ddp.fmph.uniba.sk/~koubek/UT\\_html/G1/ObsahG1html.htm](http://www.ddp.fmph.uniba.sk/~koubek/UT_html/G1/ObsahG1html.htm)